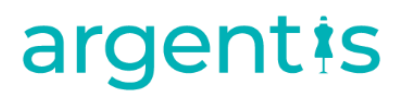

### AFS

### Errors Knowledge Base

Master Data

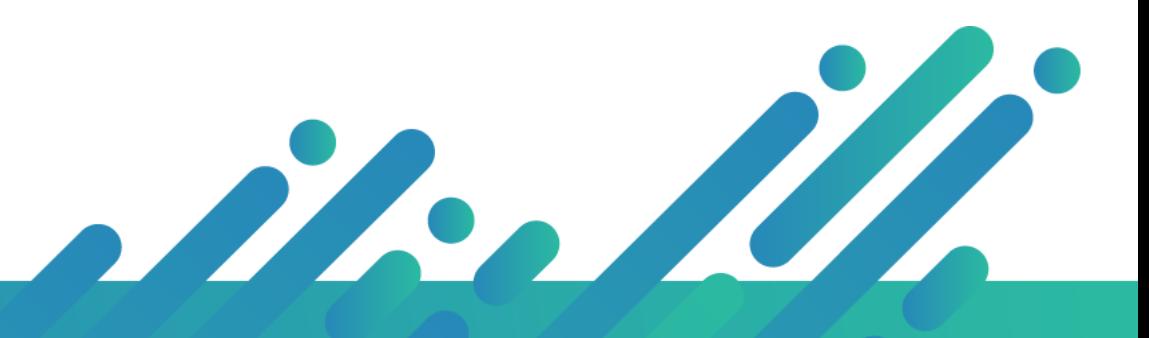

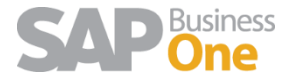

**Argentis Systems** 2018 Coyright

### Master Data

#### INDEX

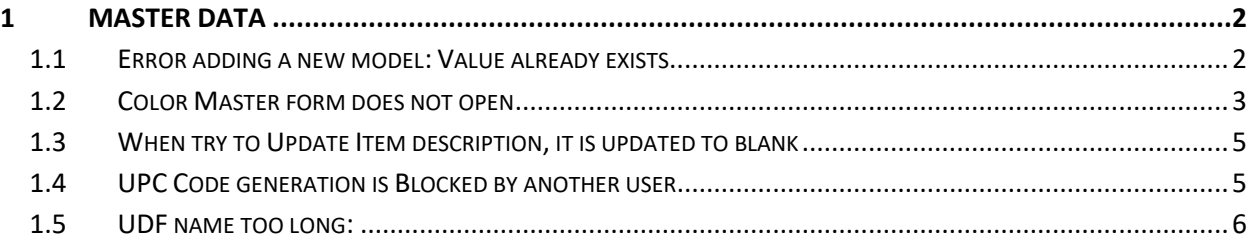

#### <span id="page-1-1"></span><span id="page-1-0"></span>1 Master data

#### 1.1 Error adding a new model: Value already exists

Error: Apparel and Footwear - Main\_Form Data Events\_Model. Exception Valid Value – Value already exists [66000-61]

63 Apparel and Footwear - Main\_FormDataEvents\_Model. ExceptionValid Value - Value already exists [66000-61]

Run a query in ARGNS\_COLOR - ARGNS\_MODEL - ARGNS\_SCALE to see if there are duplicated values (you can extract the table to an Excel file to check all duplicated values) then deleted all duplicated values with a Migration Tool from Argentis.

#### **SQL**

Select U\_ModCode,Count(U\_ModCode) from [@ARGNS\_MODLIST] Where U\_ListNum= **ListNumber** Group by U\_ModCode having Count(U\_ModCode)>1

#### **HANA**

```
 Select "U_ModCode", Count ("U_ModCode")
from "TEST_GDI_BD"."@ARGNS_MODLIST"
Where "U_ListNum"= '1'
Group by "U_ModCode"
having Count ("U_ModCode") > 1
```
Run **Update DB from Maintenance menu**, this module is going to show if there are duplicates, or nulls values, or if the base needs to restore the numbering

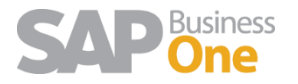

#### 1.2 Color Master form does not open

<span id="page-2-0"></span>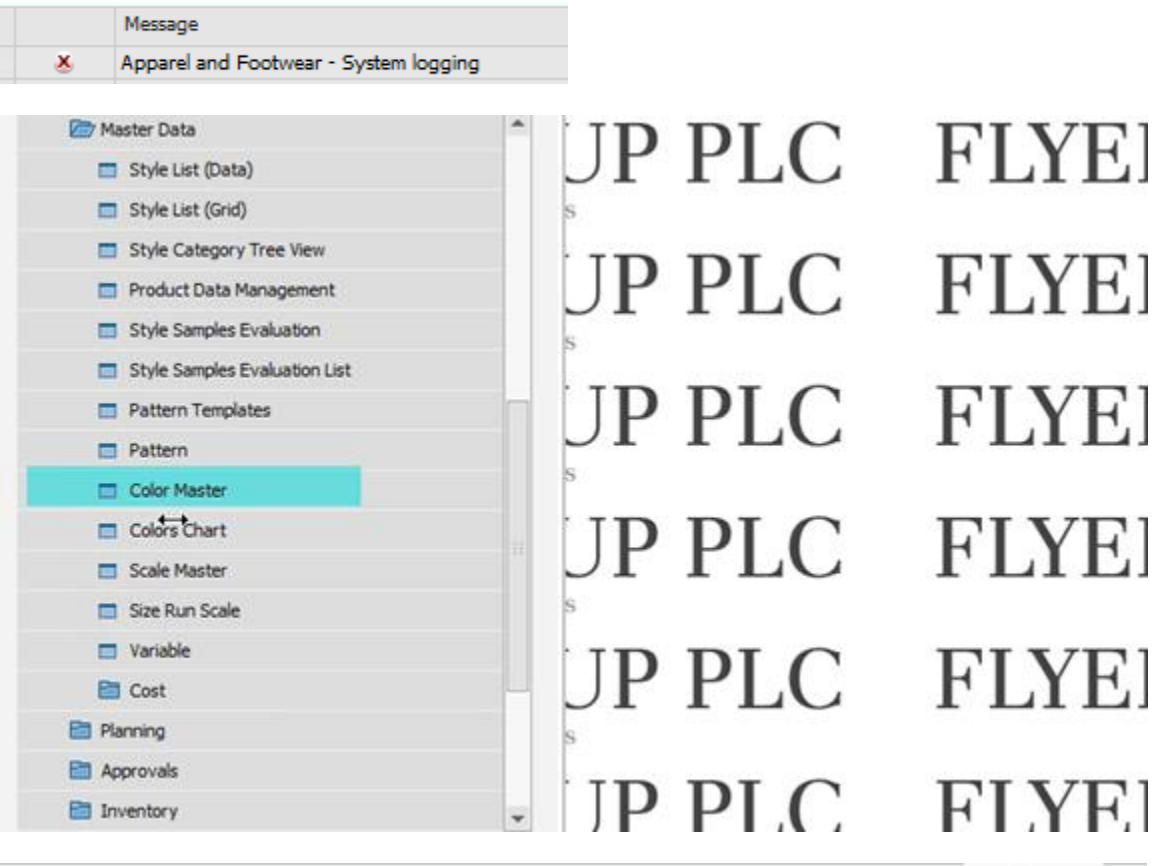

2 Apparel and Footwear - SBO\_Application\_MenuEvent. ExceptionInvalid class string (Exception from HRESULT: 0x800401F3 (CO\_E\_CLASSSTRING))

Apparel and Footwear - SBO\_Application\_MenuEvent. ExceptionInvalid classstring

#### Please do the following:

Navigate on the server drive to where the add-on installed, in my case I'm using 32 Bit SAP it would be: "C:\Program Files (x86)\SAP\SAP Business One\AddOns\ARGNS\Apparel and Footwear\X86Client", and look for an executable file called "**RegisterControls.bat**", run it as administrator, it will register controls on that machine that are required to open that window and could be causing that issue.

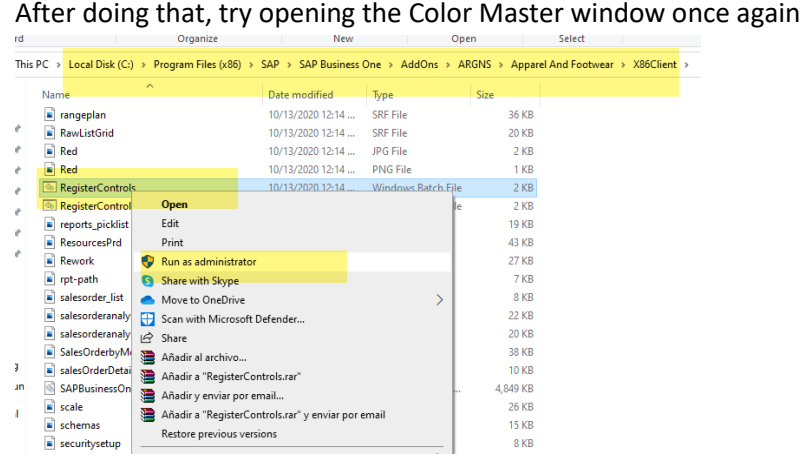

From D.O.S. and for Sap 64 bits:

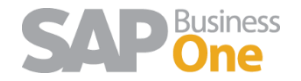

#### 1. Run CMD as administrator

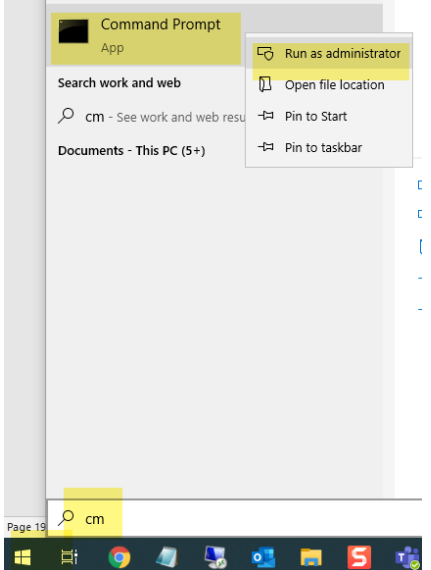

2. For Sap 32 bits:

CD C:\Program Files (x86)\SAP\SAP Business One\AddOns\ARGNS\Apparel And Footwear\X86Client

C:\Program Files (x86)\SAP\SAP Business One\AddOns\ARGNS\Apparel And Footwear\X64Client>RegisterControls.bat

For Sap 64 bits:

CD C:\Program Files\SAP\SAP Business One\AddOns\ARGNS\Apparel And Footwear\X64Client C:\Program Files\SAP\SAP Business One\AddOns\ARGNS\Apparel And Footwear\X64Client>RegisterControls64.bat

c:\WINDOWS\system32>cd C:\Program Files\SAP\SAP Business One\AddOns\ARGNS\Apparel And Footwear\X64Client ::\Program Files\SAP\SAP Business One\AddOns\ARGNS\Apparel And Footwear\X64Client> ::\Program Files\SAP\SAP Business One\AddOns\ARGNS\Apparel And Footwear\X64Client>RegisterControls64.bat

- 
- 3. The outcome must be: "Types registered successfully ….. the type library was registered successfully"

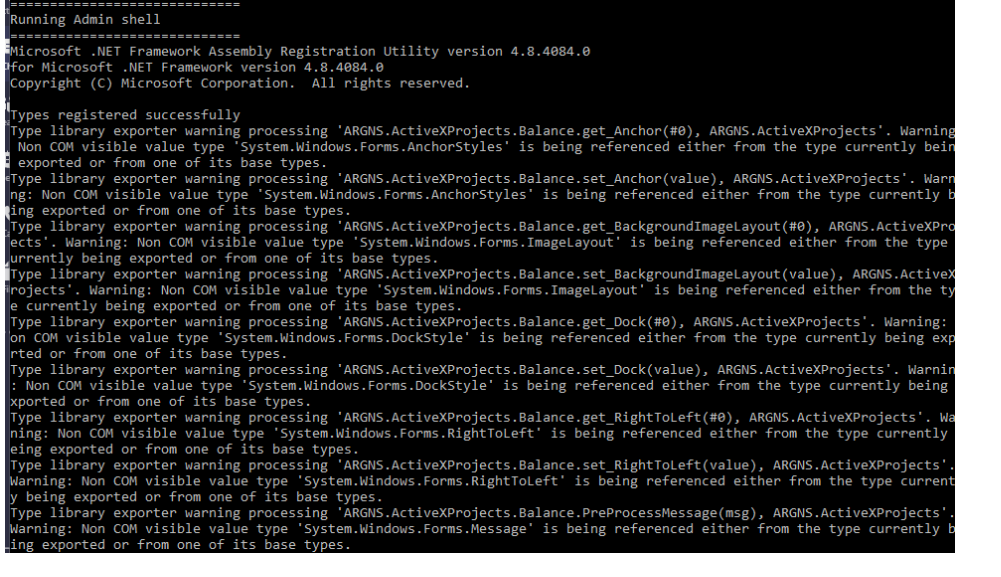

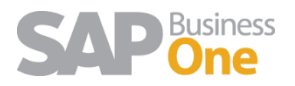

1.3 When try to Update Item description, it is updated to blank

<span id="page-4-0"></span>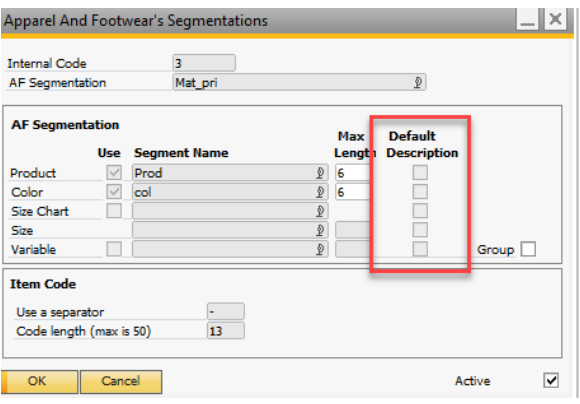

#### If Default Description is not checked, It won't update Item description

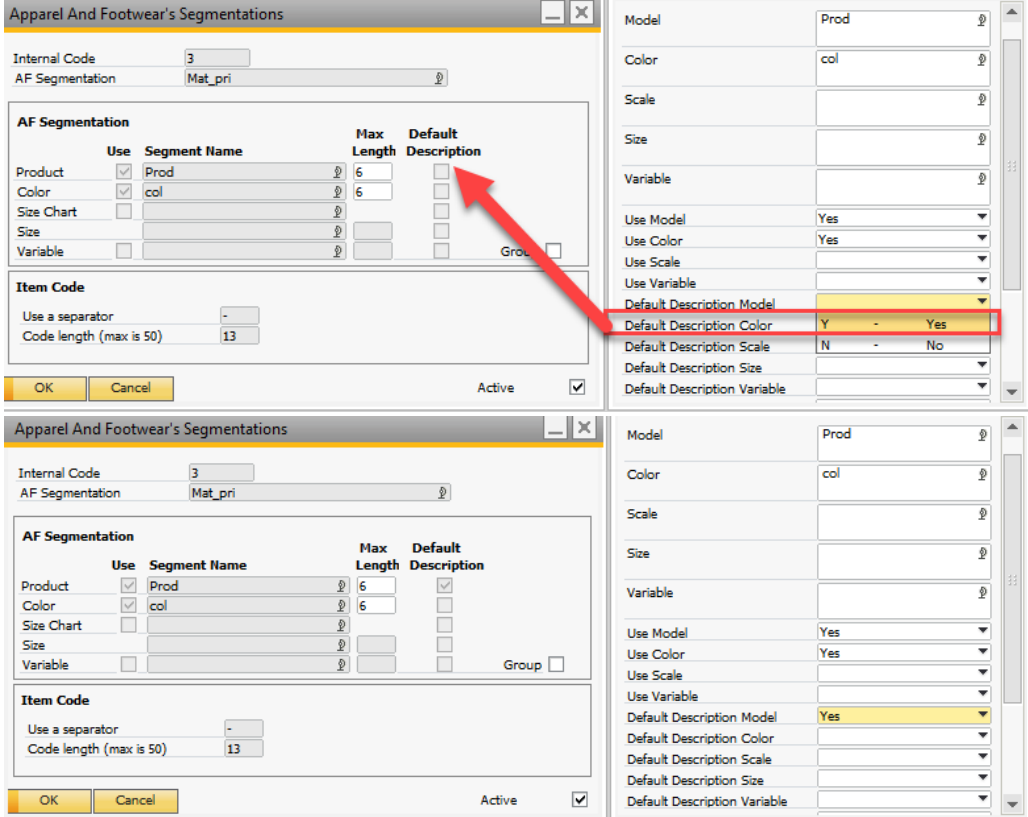

#### <span id="page-4-1"></span>1.4 UPC Code generation is Blocked by another user

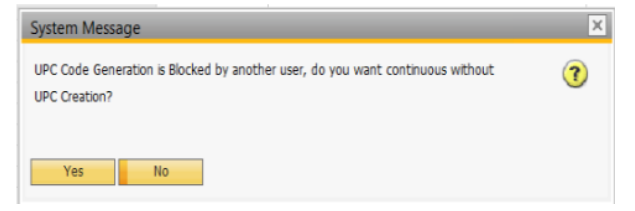

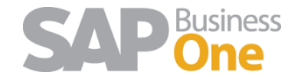

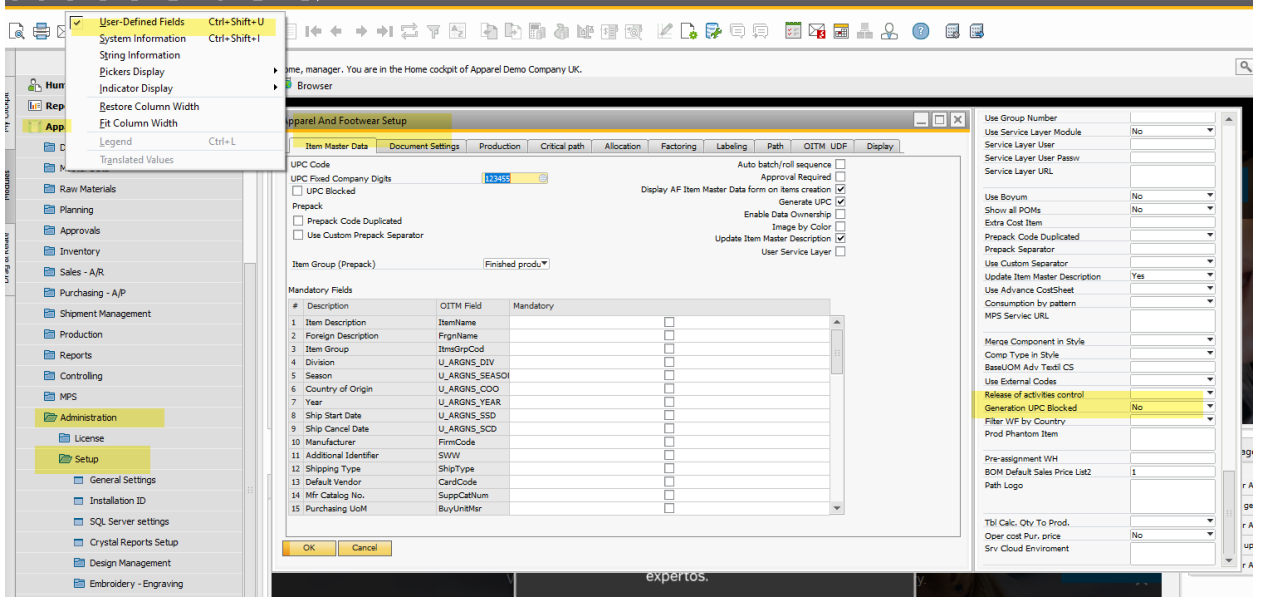

#### <span id="page-5-0"></span>1.5 UDF name too long:

When open PDM module, shows the error: UDF name too long: ARGNS\_OLD\_CODE Table Name: @ARGNS\_MODEL\_COLOR Max. Length 10

UDFs must have as max 10 digits Length like ARGNS\_OLDC

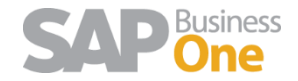